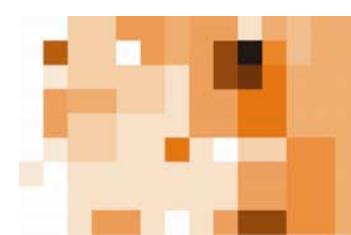

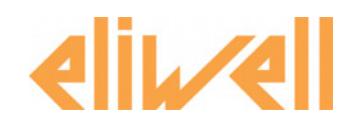

# **Technical Support Bulletin No. 21 – Web & Lan**Adapter

### Sommario

Fig1

- ! *Connessione WebAdapter alla rete*
- ! *Connessione da postazione esterna alla rete privata LAN*
- ! *Impostazioni sul server o router*
- ! *Connessione da postazione interna alla rete privata LAN*
- ! *LanAdapter*
- ! *LanAdapter all'inteno di una rete locale*
- ! *Glossario*

#### Connessione **Web**Adapter alla rete

L'interfaccia **Web**Adapter permette riportare le informazioni di un singolo controllore Eliwell in formato html e di essere quindi visualizzate attraverso un browser come Internet Explorer 6. e successivi , oppure Firefox 1.5.

L'interfaccia si connette al controllore tramite Protocollo Eliwell o ModBus-RTU su di un bus fisico di tipo Rs485 oppure TTL, mentre interagisce con il Pc attraverso protocollo TCP\IP con connessione fisica di tipo ethernet oppure Wi-Fi.

Si distingue di seguito 2 tipologie di connessione verso l'oggetto **Web**Adapter a seconda che l'utente acceda da una postazione esterna alla rete LAN oppure si trovi all'interno della stessa rete

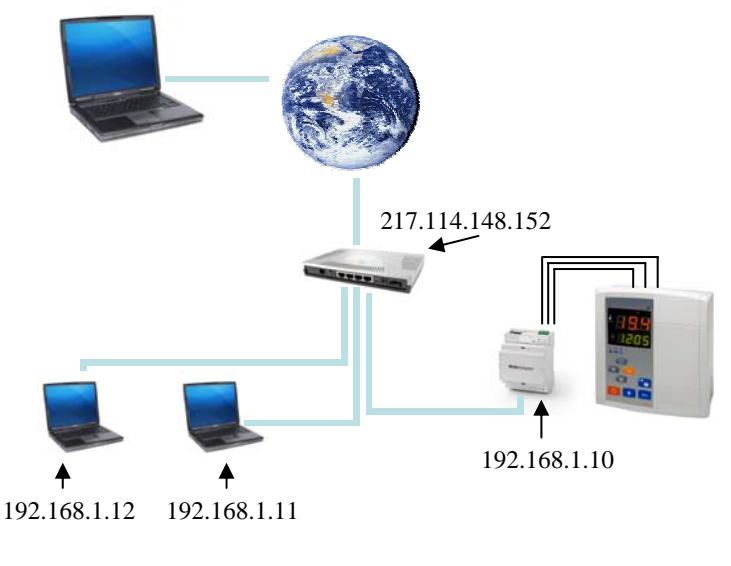

**Eliwell Controls s.r.l.** 

Via dell'Industria, 15 · Zona Industriale Paludi · 32010 Pieve d'Alpago (BL) ITALY Telephone +39 0437 986 111 · Facsimile +39 0437 989 066

Technical helpline +39 0437 986 300 · E-mail techsuppeliwell@invensyscontrols.com **www.eliwell.it**

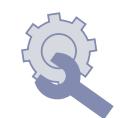

**Technical Support Bulletin**

**© Eliwell Controls s.r.l. 2007 All rights reserved.** 

## *Connessione da postazione esterna alla rete privata LAN*

- 1. Se si necessita di connettersi dall'esterno è necessario conoscere l'indirizzo pubblico del router o del server. L'indirizzo IP può essere statico (caso a) oppure dinamico (caso b).
	- a. Nel primo caso l'utente noleggia una connessione internet con indirizzo IP statico (IP pubblico), in modo tale da esserne il proprietario esclusivo ed essere sempre raggiungibile attraverso lo stesso. Questa tipologia di assegnazione indirizzo è applicabile sia che il punto di accesso ad internet sia un server (un pc), sia che il punto di accesso sia un modem\router

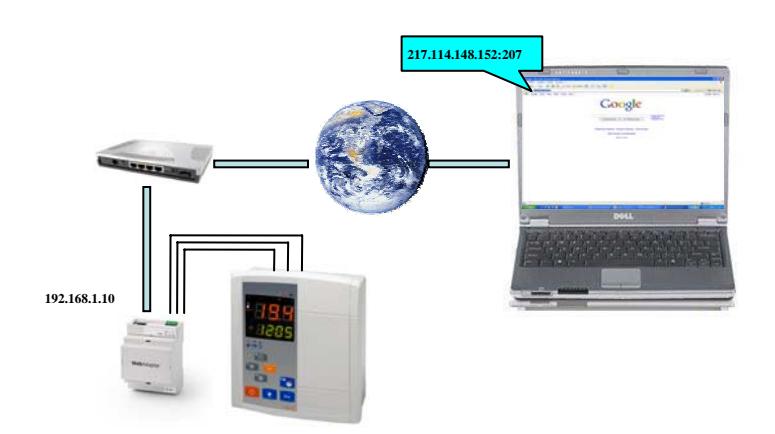

Da una postazione esterna per accedere è sufficiente digitare l'indirizzo IP pubblico seguito dalla porta assegnata nel NAT (vedi punto 2) come riportato in figura

- b. Nel secondo caso l'utente ha una connessione internet ad IP dinamico, che viene assegnato in modo casuale ad ogni connessione per un periodo temporale limitato dal server DHCP. Questo implica che l'indirizzo cambia nel tempo e quindi il **Web**Adapter risulta non raggiungibile. Per ovviare a tale problema è possibile appoggiarsi ad un server DDNS che fornisca un servizio di reindirizzamento, ad esempio [www.no-ip.com.](http://www.no-ip.com/) Il server DDNS permette di avere un nome pubblico (esempio: mioWebAdapter.no-ip.com) che viene reindirizzato automaticamente verso l'indirizzo IP dinamico temporaneamente assegnato. Si distinguono due condizioni differenti a seconda che l'accesso ad internet sia mediante un server (un pc) oppure direttamente con un modem\router.
	- i. Nella prima condizione il provider del servizio DDNS fornisce un programma da installare nel server.
	- ii. La seconda condizione è che non sia presente un server ma un modem\router. In questo caso bisogna assicurarsi che il proprio router supporti il servizio DDNS. E' necessario quindi sottoscrivere un account al servizio indicato dal costruttore e impostare nel modem/router le username e password assegnate per l'account. Il modem/router provvederà ad trasmettere l'IP dinamico corrente al server DDNS. Di seguito la pagine di configurazione del modem\router Netgear DG834

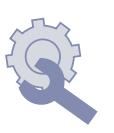

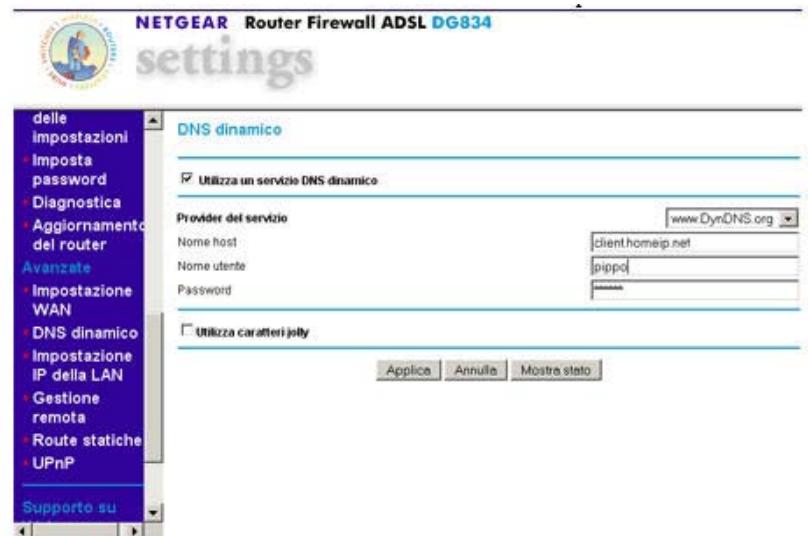

In entrambi i casi citati il punto di acceso della LAN privata è raggiungibile attraverso il nome utente registrato presso il server DDNS. Es. mioWebAdapter.no-ip.com

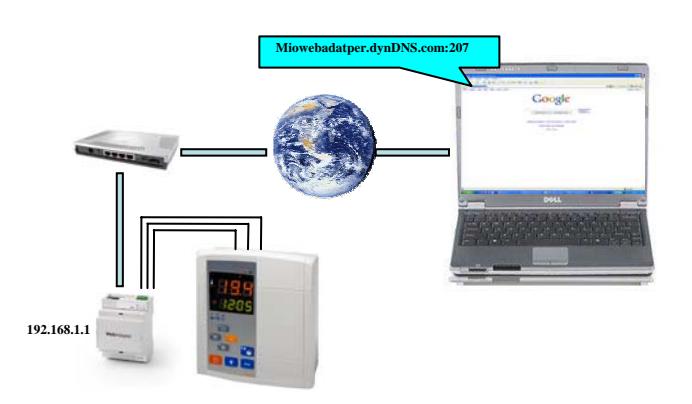

Impostazioni sul server o router

2. Una volta che il punto di accesso alla rete privata LAN è definito, al dispositivo **Web**Adapter bisogna assegnare un IP interno alla rete stessa e tramite il servizio NAT accoppiarlo ad una porta TCP libera (eg. 207). Tutte le richieste entranti rivolte verso questa porta verranno re-dirette verso il dispositivo interno alla LAN. Esistono due modi per fissare al **Web**Adapter l'indirizzo IP interno alla LAN. Il primo e di assegnarlo tramite le sue pagine di configurazione assegnandoli manualmente un indirizzo valido coerente con la maschera IP utilizzata dalla LAN. Il secondo modo è di imporre al controllo di richiedere al server DNS un IP valido assegnato tramite il server DHCP. L'indirizzo IP assegnato dal DHCP deve essere fissato ed associato al mac address del dispositivo **Web**Adapter

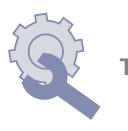

# Connessione da postazione interna alla rete privata LAN

È possibile accedere al **Web**Adapter anche da un computer che sia parte della medesima rete locale LAN. A questo proposito è sufficiente conoscere l'indirizzo\i assegnato all'interno della stessa rete per raggiungere l'oggetto

Si distinguono due casi a seconda di come venga assegnato l'indirizzo IP al **Web**Adapter.

- 1. Nel primo caso l'indirizzo viene fissato nella configurazione dello stesso **Web**Adapter. L'indirizzo assegnato deve essere coerente con la maschera indirizzi in uso nella rete locale LAN. Nel caso di presenza di un server chiedere all'amministratore di rete, nel caso di router verificare dalle pagine di configurazione dello stesso.
- 2. Nel secondo caso si chiede al **Web**Adapter di richiedere l'indirizzo IP al server DNS il quale viene assegnato dal server DHCP. Sia che sia presente un server di rete, sia in caso di semplice router, è necessario configurare gli stessi al fine che associno un indirizzo IP fisso al Mac Address del dispositivo di rete

Il dispositivo\i è raggiungibile dal qualsiasi pc appartenente alla LAN digitando semplicemente nel browser l'indirizzo IP dell'oggetto desiderato

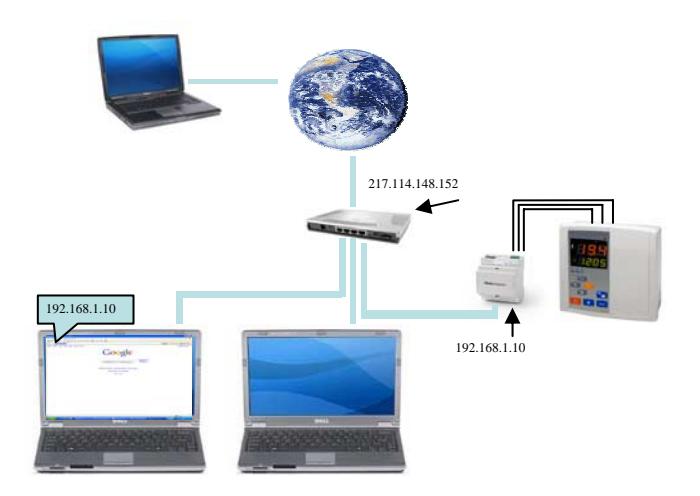

### *LanAdapter*

Il dispositivo **Lan**Adapter permette di interfacciare una rete di controlli comunicanti tramite protocollo Eliwell o Modbus su rete RS485 (solo reti omogenee ) con una rete LAN, sia con connessione ethernet sia con connessione Wi-Fi. È quindi possibile dislocare il computer che si occupa delle acquisizioni rispetto alla rete fisica composta dai controllori.

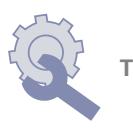

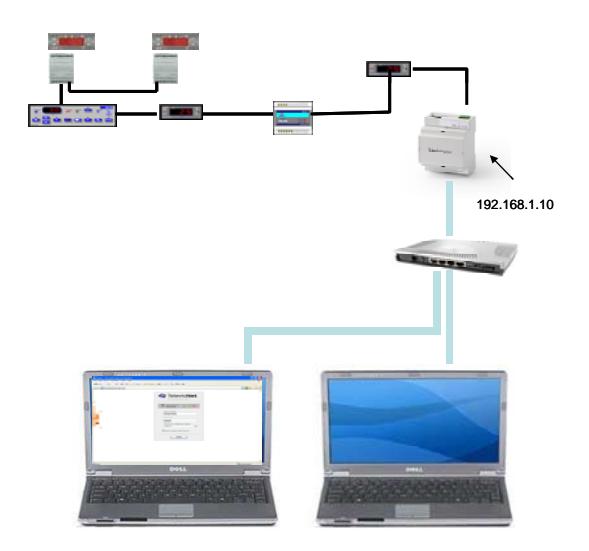

# *LanAdapter all'inteno di una rete locale*

Supponiamo di avere a disposizione in un edificio una rete locale LAN. È possibile in tale configurazione avere il Pc host del televis all'interno di un ufficio ( come quello della direzione) e disporre dei controllori nella area vendita. Senza dover raggiungere l'area da gestire tramite il bus dati Rs485, si va ad usufruire della rete LAN. La connessione avviene attraverso il primo punto di connessione alla rete locale, esso sia una presa ethernet o un acces-point

Si possono avere fino a 15 dispositivi **Lan**Adapter anche non omogenei fra loro, ovvero un mix fra versione ethernet e versione Wi-Fi, ma è permesso l'utilizzo di soli strumenti cablati connessi a queste interfacce. L'opzione radiofrequenza a valle di un **Lan**Adapter è da considerarsi non permessa.

Ad ogni **Lan**Adapter è necessario fissare un indirizzo IP , che può essere assegnato tramite le pagine di configurazione del dispositivo stesso oppure è possibile fare in modo che gli venga assegnato dal server DNS e legarlo al Mac Address nel server DHCP.

Non appena l'indirizzo IP dei vari controlli è conosciuto e coerente con la maschera all'utente, è necessario entrare nel Adminstrative Tool (Programmi\Eliwell\Administrative tool) ed'impostare gli indirizzi IP presenti nella Rete LAN.

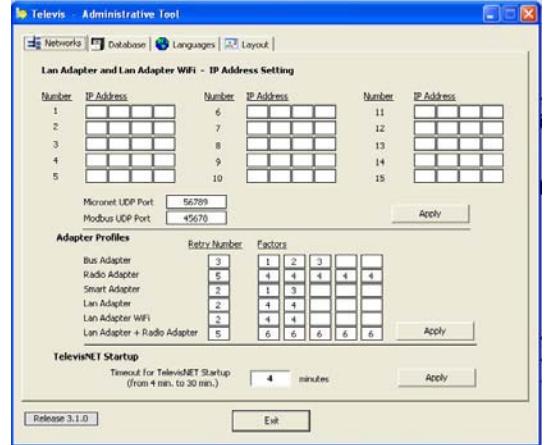

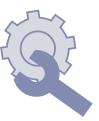

Attivando il Televis, il programma riconoscerà le interfacce connesse. Almeno una di esse deve essere una classica Pcinterface con connessione USB o seriale ove viene inserita la bluecard di licenza ( valido fino alla versione 03.01.00 del programma. Contattare l'assistenza per eventuali versioni più recenti)

# *Glossario*

**UDP** – protocollo di trasporto dati connection less. Esso si occupa di trasferire i pacchetti dati verso il destinatario non garantendo però l'arrivo degli stessi. L'unico controllo di errore è un checksun. Esso non gestisce l'inizio, la durata e la fine della connessione. Utile per trasmissioni veloci in applicazioni ove la perdita di pacchetti è tollerabile.

**TCP** –protocollo di trasporto dati. Molto più affidabile del precedente, esso infatti garantisce l'arrivo a destinazione dei pacchetti dati. Nel caso di perdita è in grado di richiedere al mittente il pacchetto mancante e di riorganizzare l'informazione inviata. Utile per lo scambio dati fra due applicativi. Gestisce l'inizio, durata e fine della comunicazione ed inoltre controlla il flusso dati e la congestione rete.

**DNS** – Domain name system è un servizio che permette di associare un nome alfanumerico ad un indirizzo IP espresso in forma numerica.

**DDNS** – Dynamic domain name system permette tramite un terzo sito di risolvere l'indirizzo IP associandolo ad un nome, anche se l'IP continua a cambiare. Ad esempio un PC a cui, tramite il servizio DHCP, viene assegnato un indirizzo IP dinamico può essere sempre raggiungibile conoscendo semplicemente il nome della macchina. Il pc in questione viene registrato in un sito che offre il servizio DDNS come [www.no-ip.com](http://www.no-ip.com/) e tramite un programma che viene installato, ogni qualvolta l'indirizzo IP viene rinnovato il pc informa il server host. In questo modo al nome della macchina è sempre associato l'IP corrente.

**DHCP** – Dynamic host configuration protocol è un protocollo utilizzato per assegnare temporaneamente ai calcolatori univocamente un indirizzo IP e renderlo parte di una sotto rete in cui è raggiungibile. Questo servizio automatico permette quindi di ottimizzare la gestione della assegnazione degli indirizzi e della loro disponibilità.

**NAT** - Network address translation è una tecnologia che permette di re-indirizzare da e per l'utente di una rete privata i singoli pc interni. La tecnologia Nat può essere applicata sia in uscita che ingresso ed apporta due grossi vantaggi. Il primo è di diminuire gli indirizzi pubblici mentre il secondo è di mantenere privati gli indirizzi IP della rete interna ed aumentare di conseguenza la sicurezza. Può essere distinta in SNat e DNat a seconda che l'indirizzo Ip modificato sia quello sorgente o di destinazione.

Vediamo il primo caso SNat in cui un Pc chiede di aprire una sessione di collegamento con un indirizzo Ip esterno, presumibilmente un sito Internet . Il pc contatta il sever NAT che tiene traccia del collegamento e sostituisce l'IP sorgente con il proprio. Al server Web sembrerà di esser collegato quindi, non con il pc richiedente ma con il server NAT. In risposta l'IP viene riportato all'origine ed inviato al Pc richiedente.

Il secondo caso, visto anche come Port Forwarding, permette di aprire una porta TCP o UDP e , ad ogni connessione verso l'indirizzo IP Nat nella specifica porta, la richiesta venga ri-dirette verso uno specifico IP interno.

**Mac address**: Questo è un indirizzo fisico assegnato univocamente ad ogni dispositivo di rete, sia cablato che wirless, costruito a livello mondiale.

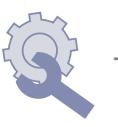

# DECLINAZIONE DI RESPONSABILITA'

La presente pubblicazione é di esclusiva proprietà della Eliwell la quale pone il divieto assoluto di riproduzione e divulgazione se non espressamente autorizzata dalla Eliwell stessa.

Ogni cura é stata posta nella realizzazione di questo documento; tuttavia la Eliwell non può assumersi alcuna responsabilità derivante dall'utilizzo della stessa.

Lo stesso dicasi per ogni persona o società coinvolta nella creazione e stesura di questo documento.

La Eliwell si riserva il diritto di apportare qualsiasi modifica, estetica o funzionale, senza preavviso alcuno ed in qualsiasi momento.

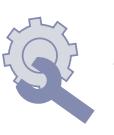